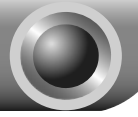

# **Hardware Installation**

Note Before you start, please make sure all the computers that want to share the printer have successfully installed the printer driver. For details, please refer to your printer's installation guide.

### **Please prepare the following items**

- One USB Printer (non-GDI/CAPT)
- Che 802.11n Access Point/Router
- One Computer with Wireless Adapter installed

### **Hardware Installation**

- 1. Power off the printer.
- 2. Connect the print server to your printer with the provided printer cable. The following figure is the classic topology for reference:

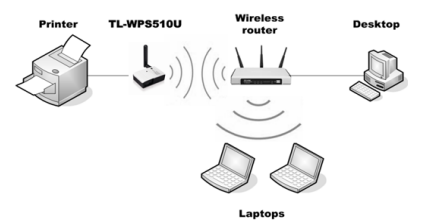

- 3. Power on the printer.
- 4. Power on the print server.
- 5. Wait 40 seconds for the print server's Power On Self Test (POST).

### **Factory Default Settings**

- > Username: admin
- > Password: admin
- Wireless Mode: Ad-Hoc (Peer-to-Peer)
- Channel: 1
- $\triangleright$  SSID: WLAN-PS
- P Address: 192.168.0.10
- Subnet Mask: 255.255.255.0

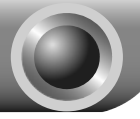

**1** 

**Software Installation** 

Note The configurations are similar in Windows 7/8/Vista/XP. Here we take Windows 7 for example. For MAC OS, please refer to the User Guide, which you can download from **http://www.tp-link.com/en/Support/download**.

# Establishing a Print Server Network

Note Please make sure your computer has installed a Wireless Adapter and your . router's DHCP feature is enabled

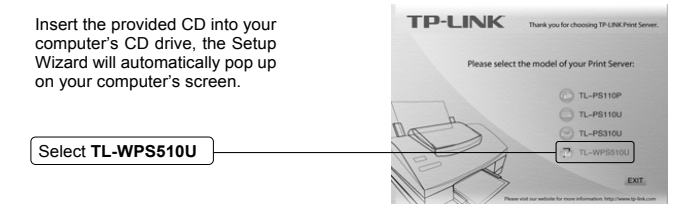

Note If you don't have a CD-ROM, you can log onto our website **http://www.tp-link.com/en/Support/download** to download the setup wizard **PrintServer\_Setup\_Wizard**.

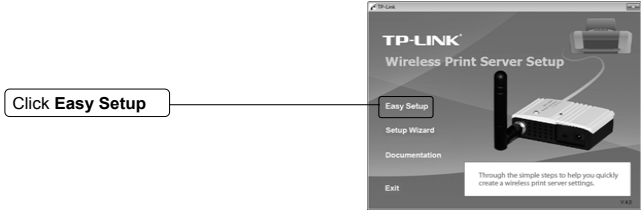

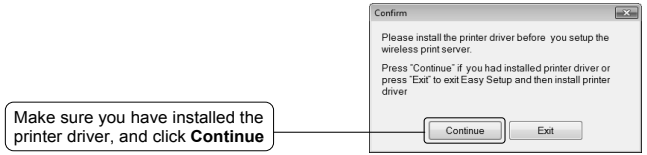

 $\overline{\phantom{a}}$ 

I

 $\blacksquare$ 

Ξ  $\overline{1}$ 

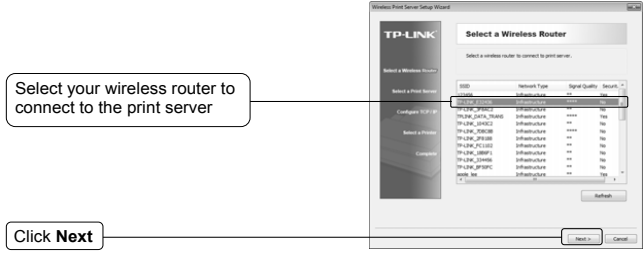

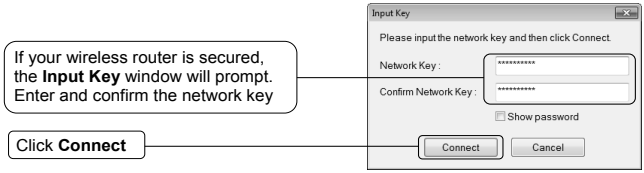

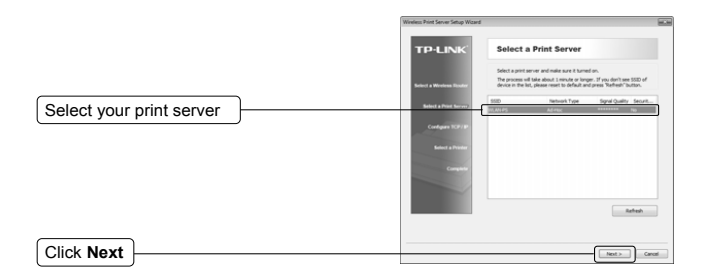

Note If you can't find the print server in the list, please check whether its Power LED is on (red). If the Power LED is on and the print server still doesn't appear, please reset it. For the reset method, please refer to the **Troubleshooting** of this Guide.

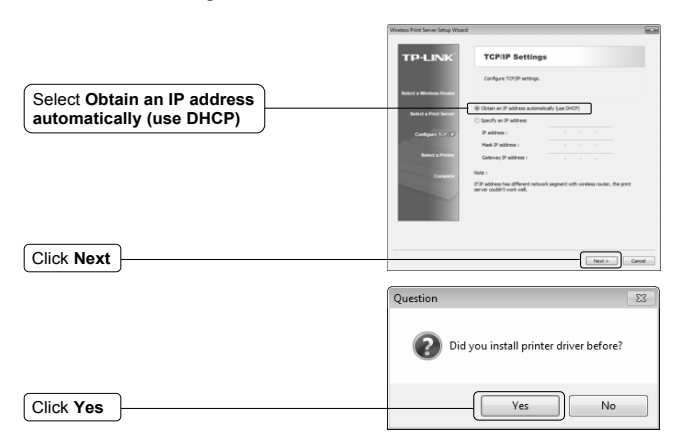

 $\overline{\phantom{a}}$ 

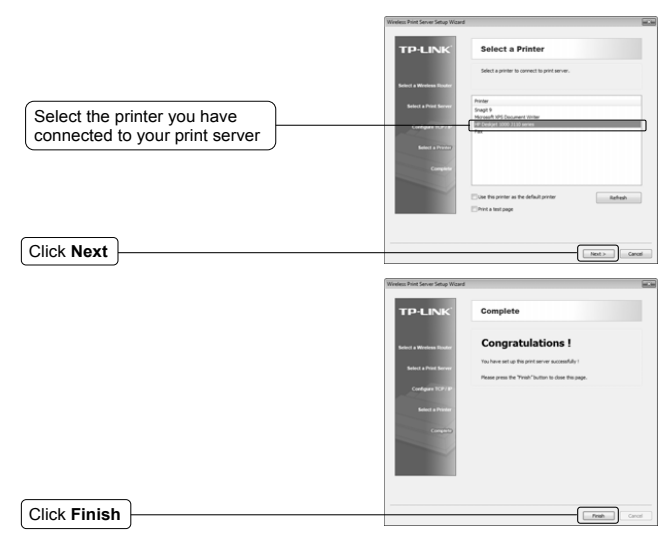

Now, the computer can use the printer via the print server.

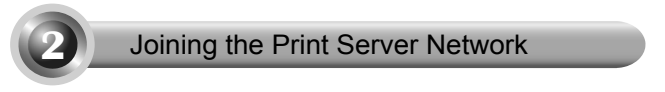

If another computer wants to join the print server network to share the printer, please follow the steps bellow.

# **Connecting PC and Router**

Connect the computer to your router or access point. For details, please refer to your router's installation guide.

## **Joining the Network through Setup Wizard**

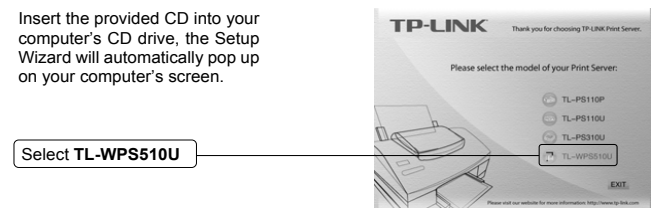

Note If you don't have a CD-ROM, you can log onto our website **http://www.tp-link.com/en/Support/download** to download the setup wizard **PrintServer\_Setup\_Wizard**.

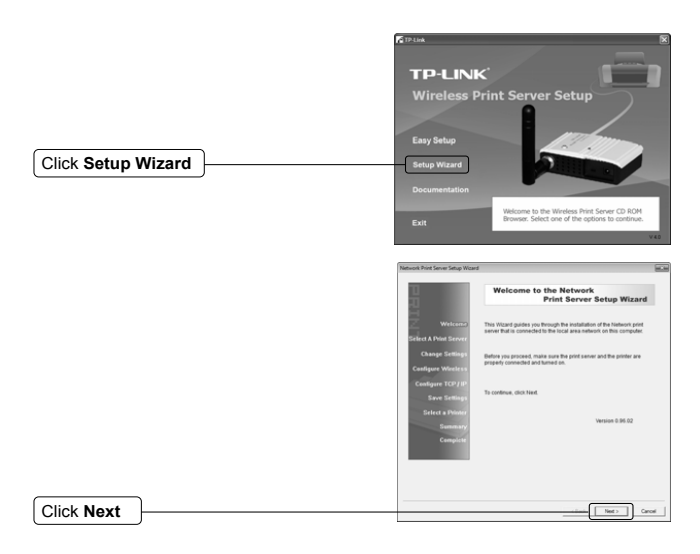

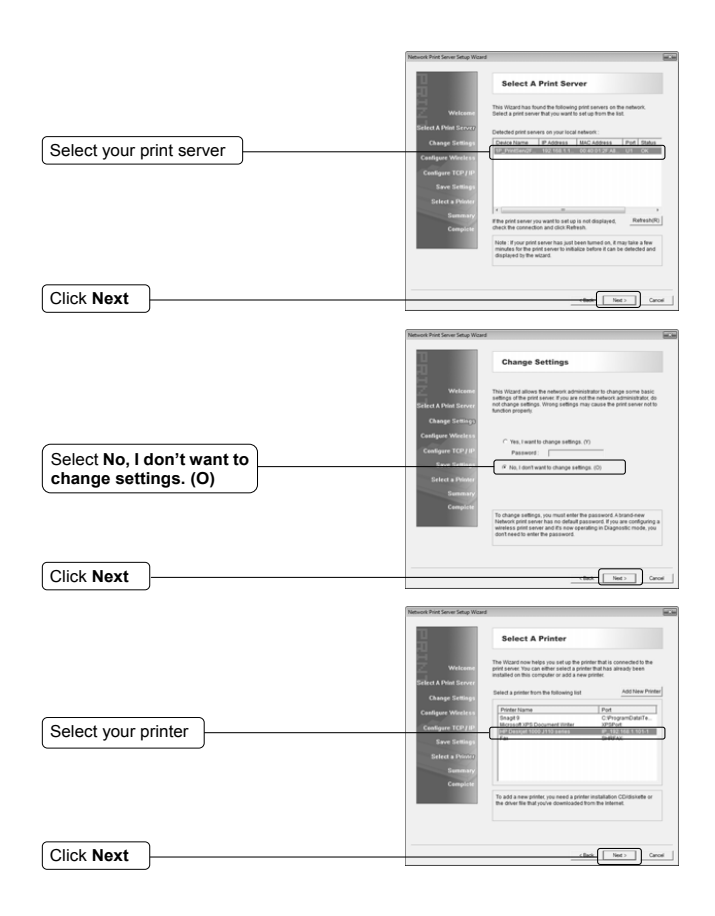

 $\blacksquare$ 

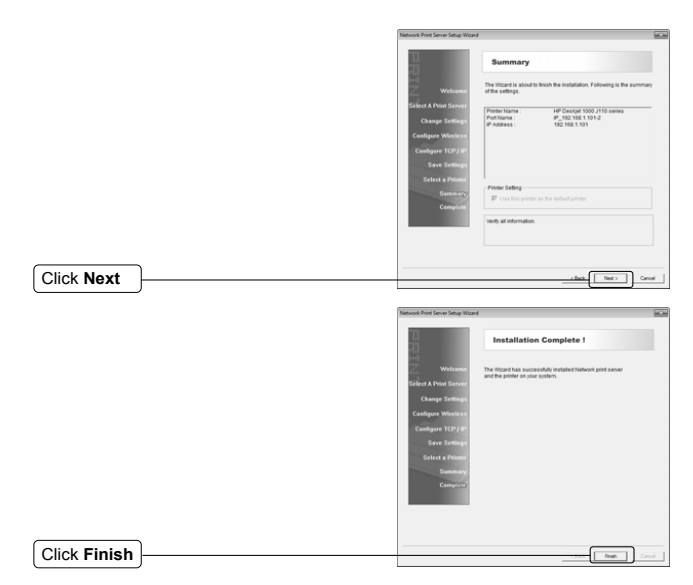

 $\overline{\phantom{a}}$ 

Now, the computer has successfully joined the print server network, and it can use the printer via the print server as well.

 $\blacksquare$ 

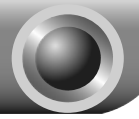

# **Troubleshooting**

### **T1. How can I reset the Print Server?**

If you lose the connection with TL-WPS510U because of wrong configuration, you need to reset it to factory default settings and configure it again.

Follow the steps below to reset TL-WPS510U:

- 1. Unplug the power adapter of TL-WPS510U;
- 2. Press and hold the Reset button on TL-WPS510U;
- 3. Plug in the power adapter of TL-WPS510U and continue pressing the Reset button for about 10 seconds.
- 4. Release the Reset button and wait for the WLAN LED (green) to flash.
- 5. When the WLAN LED light flashes regularly, the resetting is completed and you can see the WLAN-PS Ad-Hoc network in your wireless network list.

# **Technical Support**

- For more troubleshooting help, go to: **http://www.tp-link.com/en/support/faq**
- To download the latest Firmware, Driver, Utility and User Guide, go to: **http://www.tp-link.com/en/support/download**
- For all other technical support, please contact us by using the following details:

#### **Global**

Tel: +86 755 2650 4400 Fee: Depending on rate of different carriers, IDD. Fee: Depending on rate of different carriers. E-mail: support@tp-link.com Service time: 24hrs, 7 days a week

#### **USA/Canada**

Toll Free: +1 866 225 8139 E-mail: support.usa@tp-link.com(USA) support.ca@tp-link.com(Canada) Service time: 24hrs, 7 days a week

#### **Turkey**

Tel: 0850 7244 488 (Turkish Service) Fee: Depending on rate of different carriers. E-mail: support.tr@tp-link.com Service time: 09:00 to 21:00, 7 days a week

#### **Ukraine**

Tel: 0800 505 508 Fee: Free for Landline; Mobile: Depending on rate of different carriers E-mail: support.ua@tp-link.com Service time: Monday to Friday, 10:00 to 22:00

#### **Brazil**

Toll Free: 0800 608 9799 (Portuguese Service) E-mail: suporte.br@tp-link.com Saturday, 09:00 to 15:00

#### **Indonesia**

Tel: (+62) 021 6386 1936 Fee: Depending on rate of different carriers. E-mail: support.id@tp-link.com Service time: Sunday to Friday, 09:00 to 12:00, Tel: 0820 800 860 (French service) 13:00 to 18:00 \*Except public holidays

#### **Australia/New Zealand**

Tel: NZ 0800 87 5465 (Toll Free) AU 1300 87 5465 (Depending on 1300 policy.) E-mail: support.au@tp-link.com (Australia) support.nz@tp-link.com (New Zealand) Service time: 24hrs, 7 days a week

#### **Germany/Austria**

Tel: +49 1805 875 465 (German Service) +49 1805 TPLINK +43 820 820 360

Fee: Landline from Germany: 0.14EUR/min. Landline from Austria: 0.20EUR/min.

E-mail: support.de@tp-link.com Service time: Monday to Friday, 09:00 to 12:30 and 13:30 to 18:00. GMT+1 or GMT+2 (DST in Germany) \*Except bank holidays in Hesse

#### **Singapore**

Tel: +65 6284 0493 E-mail: support.sg@tp-link.com Service time: 24hrs, 7 days a week

#### **UK**

Tel: +44 (0) 845 147 0017 Fee: Landline: 1p-10.5p/min, depending on the time of da[y. Mobile: 15p-40p/min, dependi](mailto:support.uk@tp-link.com)ng on your mobile network. E-mail: support.uk@tp-link.com Service time: 24hrs, 7 days a week

#### **Italy**

Tel: +39 023 051 9020 Fee: Depending on rate of different carriers. E-mail: support.it@tp-link.com Service time: Monday to Friday, 09:00 to 13:00; 14:00 to 18:00

#### **Malaysia**

Toll Free: 1300 88 875 465 Email: support.my@tp-link.com Service ti[me: 24hrs, 7 days a week](mailto:support.my@tp-link.com) 

#### **Poland**

Service time: Monday to Friday, 09:00 to 20:00; +48 223 606 363 (if calls from mobile phone) Fee: Depending on rate of different carriers. Tel: +48 (0) 801 080 618 E-mail: support.pl@tp-link.com Service time: Monday to Friday, 09:00 to 17:00. GMT+1 or GMT+2 (DST)

#### **France**

Fee: 0.118 EUR/min from France Email: support.fr@tp-link.com Service time: Monday to Friday, 09:00 to 18:00 \*Except French Bank holidays

#### **Switzerland**

Tel: +41 (0) 848 800 998 (German Service) Fee: 4-8 Rp/min, depending on rate of different time.

E-mail: support.ch@tp-link.com Service time: Monday to Friday, 09:00 to 12:30 and 13:30 to 18:00. GMT+1 or GMT+2 (DST)

### **Russian Federation**

Tel: 8 (499) 754 5560 (Moscow NO.) 8 (800) 250 5560 (Toll-free within RF) E-mail: support.ru@tp-link.com Service time: From 09:00 to 21:00 (Moscow time) \*Except weekends and holidays in RF